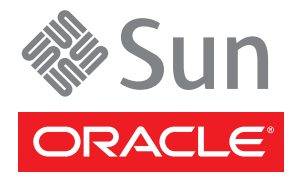

# Baie de disques Sun Storage F5100 Flash Guide de démarrage

La baie de disques Sun Storage F5100 Flash d'Oracle® est un périphérique de stockage électronique d'une unité de rack pouvant comporter jusqu'à 80 modules Flash (FMod). Ce document offre une vue d'ensemble des étapes requises pour installer la baie de disques Sun Storage F5100 Flash.

Vous trouverez des informations d'installation détaillées dans le *Guide d'installation de la baie de disques Sun Storage F5100 Flash*, disponible en ligne à l'adresse :

<http://docs.sun.com/app/docs/prod/stor.f5100#hic>

### **Sommaire**

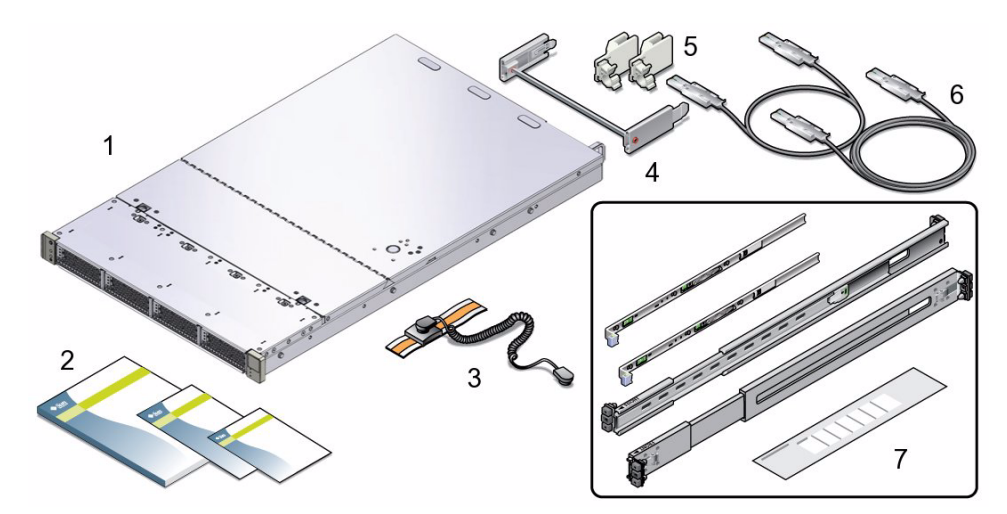

#### **Légende de la figure**

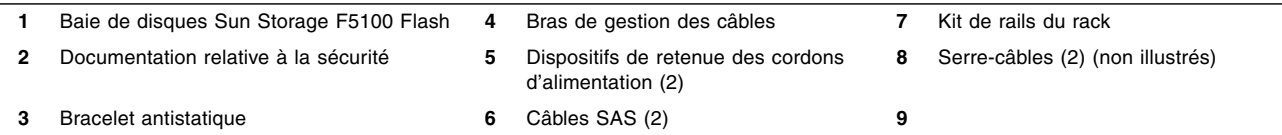

# **1. Consultation d'informations importantes**

Avant de procéder à une installation, consultez les documents suivants pour obtenir des informations concernant la baie de disques Sun Storage F5100 Flash :

- *Important Safety Information for Sun Hardware Systems* : document imprimé inclus dans le kit de livraison.
- Baie de disques Sun Storage F5100 Flash Safety and Compliance Manual : disponible en ligne à l'adresse <http://docs.sun.com>.
- *Notes de produit de la baie de disques Sun Storage F5100 Flash* : disponible en ligne à l'adresse <http://docs.sun.com>.
- *Transporting Products With Class 9 Dangerous Goods Rating* : document imprimé inclus dans le kit de livraison.
- Vérifiez les étiquettes d'information apposées sur le système afin de vous familiariser avec les différents composants.

# **2. Téléchargement et installation du microprogramme de HBA requis**

La baie de disques Sun Storage F5100 Flash nécessite un microprogramme de HBA spécifique. Pour plus d'informations sur le téléchargement du microprogramme requis, reportez-vous aux *Notes de produit de la baie de disques Sun Storage F5100 Flash*.

# **3. Préparation de l'hôte de données**

Vérifiez que le matériel et le système d'exploitation de l'hôte de données sont pris en charge par la baie de disques Sun Storage F5100 Flash. Chargez tous les patchs requis par les différents composants. Pour plus d'informations sur le matériel et les logiciels pris en charge, reportez-vous aux *Notes de produit de la baie de disques Sun Storage F5100 Flash*.

# **4. Montage du système dans un rack**

Suivez les instructions de montage en rack fournies avec le kit de rails, disponibles en ligne dans le *Guide d'installation de la baie de disques Sun Storage F5100 Flash*.

# **5. Pose des câbles SAS**

Sun fournit deux câbles SAS avec le système. Si vous avez besoin de câbles SAS supplémentaires, commandez-en auprès de Sun ou procurez-vous-en auprès du client. Les images ci-dessous présentent différentes configurations de baie de disques Sun Storage F5100 Flash possibles. Pour concevoir votre propre configuration, référez-vous aux règles de configuration indiquées dans le *Guide d'installation de la baie de disques Sun Storage F5100 Flash*.

### **Configurations des données**

La baie de disques F5100 comporte quatre domaines (expandeurs) SAS indépendants, chacun doté de quatre ports. Vous pouvez connecter de un à quatre HBA *par* expandeur. La connexion de plusieurs HBA à un même expandeur nécessite le zonage. Les configurations en cascade (de baie à baie ou d'expandeur à expandeur) ne sont pas prises en charge.

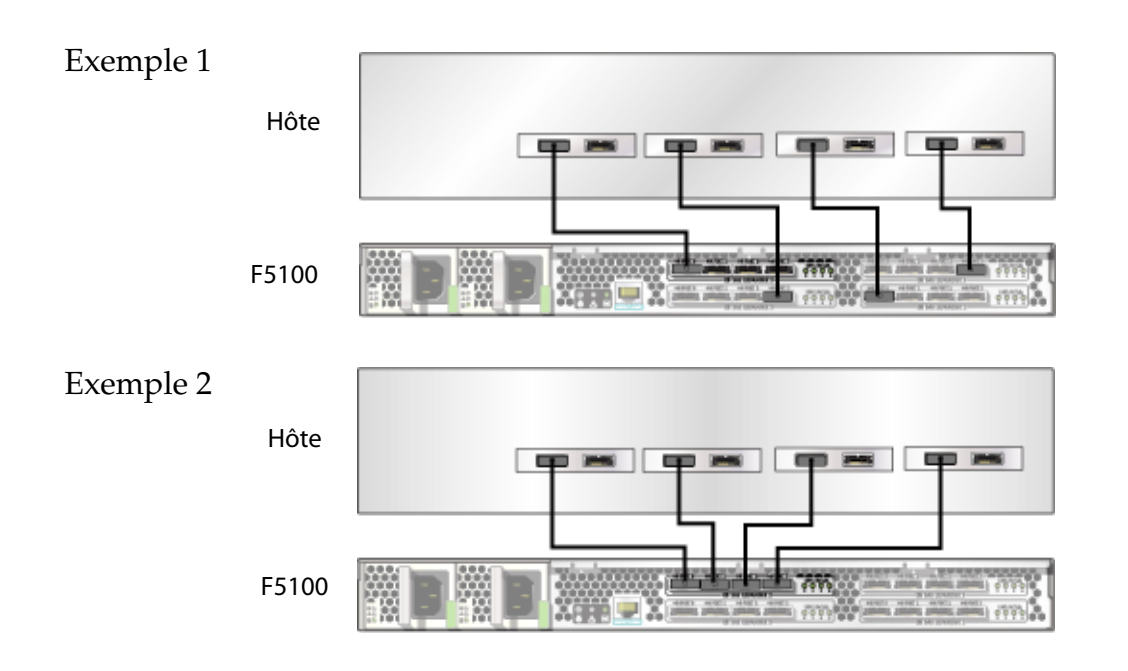

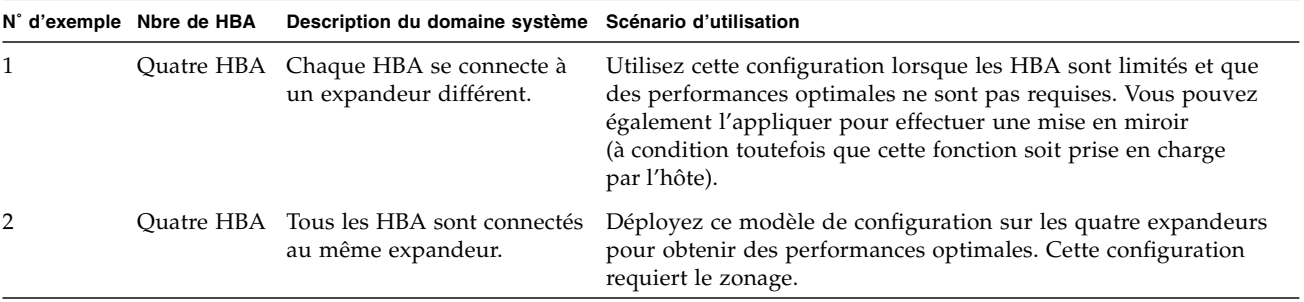

### **Prise en charge du zonage**

La baie de disques Sun Storage F5100 Flash prend en charge le zonage à l'aide du logiciel StorageTek Common Array Manager d'Oracle. Le zonage permet d'utiliser d'autres configurations. Pour plus d'informations, reportezvous au *Guide de l'utilisateur de Sun StorageTek Common Array Manager pour systèmes ouverts* (réf. 821-1579)*.*

# **6. Connexion des cordons d'alimentation**

**a. (Facultatif) Installez les dispositifs de retenue des cordons d'alimentation.**

Suivez les instructions fournies avec les dispositifs de retenue.

#### **b. Reliez les cordons d'alimentation aux alimentations.**

#### **c. Branchez les câbles d'alimentation sur les prises de courant.**

Une fois le système alimenté en courant alternatif (CA), la DEL OK de statut correspondante se met à clignoter (court flash clignotant répété, suivi d'une longue pause), indiquant que le système est prêt à être mis sous tension.

# **7. Mise sous tension du système**

#### ♦ **Appuyez sur le bouton d'alimentation situé à l'avant de la baie de disques.**

La DEL OK de statut du système s'allume en continu une fois le système opérationnel. Lors de la mise sous tension, les DEL OK des modules de stockage d'énergie (ESM) vertes passent du clignotement à l'allumage en continu une fois les modules entièrement chargés.

# **8. Étapes suivantes**

#### **a. Mettez l'hôte de données sous tension.**

Lors de la mise sous tension, les DEL OK des modules de stockage d'énergie (ESM) vertes passent du clignotement à l'allumage en continu une fois les modules entièrement chargés. Pour éviter tout risque de perte de données, attendez que les modules ESM soient entièrement chargés avant d'utiliser la baie de disques.

- **b. Assurez-vous que l'hôte de données parvient à détecter la baie de disques Sun Storage F5100 Flash au moyen de la commande de système d'exploitation (SE) appropriée.**
- **c. Téléchargez la version appropriée du logiciel StorageTek CAM et installez le logiciel de gestion sur l'hôte de gestion. Pour plus d'informations, reportez-vous** *Guide de l'utilisateur de Sun StorageTek Common Array Manager pour systèmes ouverts* **(réf. 821-1579).**
- **d. Configurez la baie de disques Sun Storage F5100 Flash dans le SE et les applications de l'hôte de données.**

# **Description du système**

La baie de disques Sun Storage F5100 Flash d'Oracle comprend deux alimentations redondantes de 720 Watts, six modules de ventilation, quatre modules de stockage d'énergie (ESM) et jusqu'à 80 modules Flash (FMod). Les modules Flash sont divisés en quatre domaines (ou expandeurs) indépendants, qui se partagent un boîtier.

### **Diagramme conceptuel du système**

Ce diagramme illustre le mode de fonctionnement des quatre expandeurs en tant que domaines distincts, sur le même principe que quatre systèmes installés dans un même coffret.

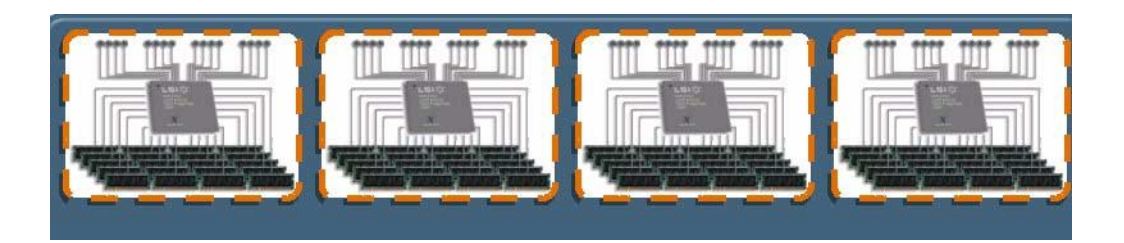

### **Diagramme du panneau avant**

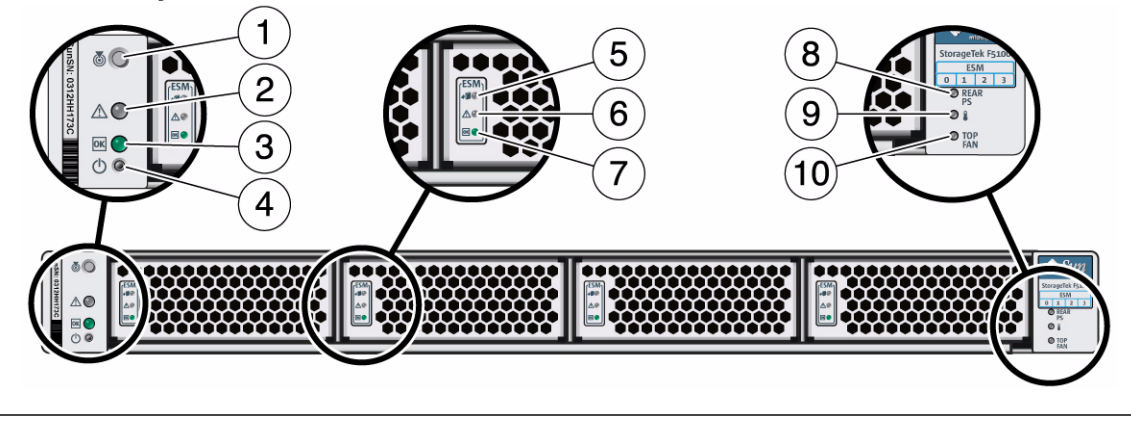

 DEL/bouton de localisation du système **5** DEL Prêt pour le retrait du module ESM **9** DEL de surchauffe du système DEL de panne du système **6** DEL de panne du module ESM **10** DEL de panne du ventilateur

supérieur

- 
- 
- 
- DEL OK du système **7** DEL OK du module ESM
- Bouton de marche/veille du système **8** DEL de panne d'alimentation arrière

### **Diagramme du panneau arrière**

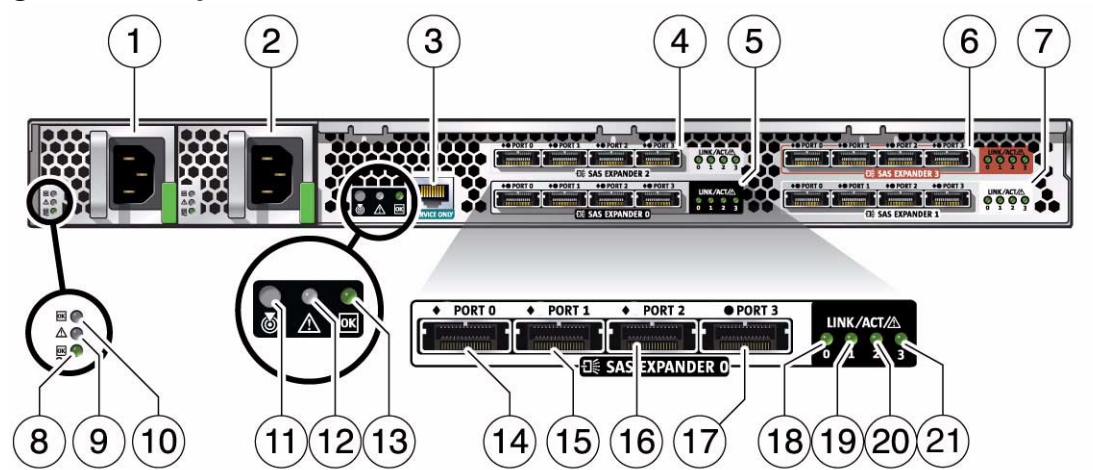

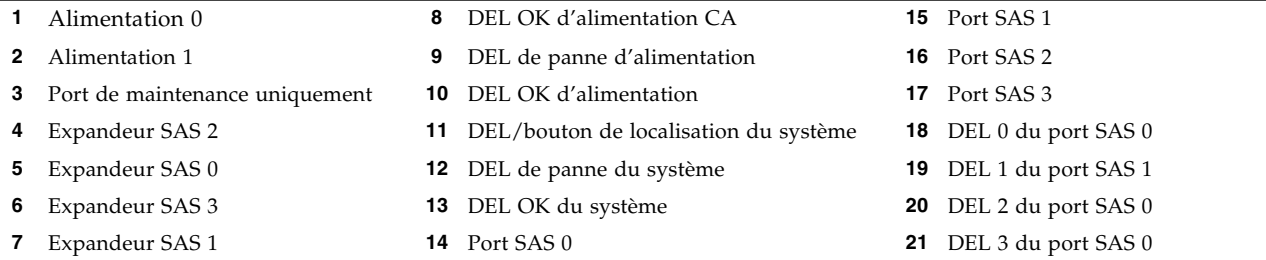

### **Documentation fournie avec le produit**

Vous trouverez les versions traduites les plus récentes de tous les documents en ligne à l'adresse suivante :

<http://docs.sun.com/app/docs/prod/stor.f5100#hic>

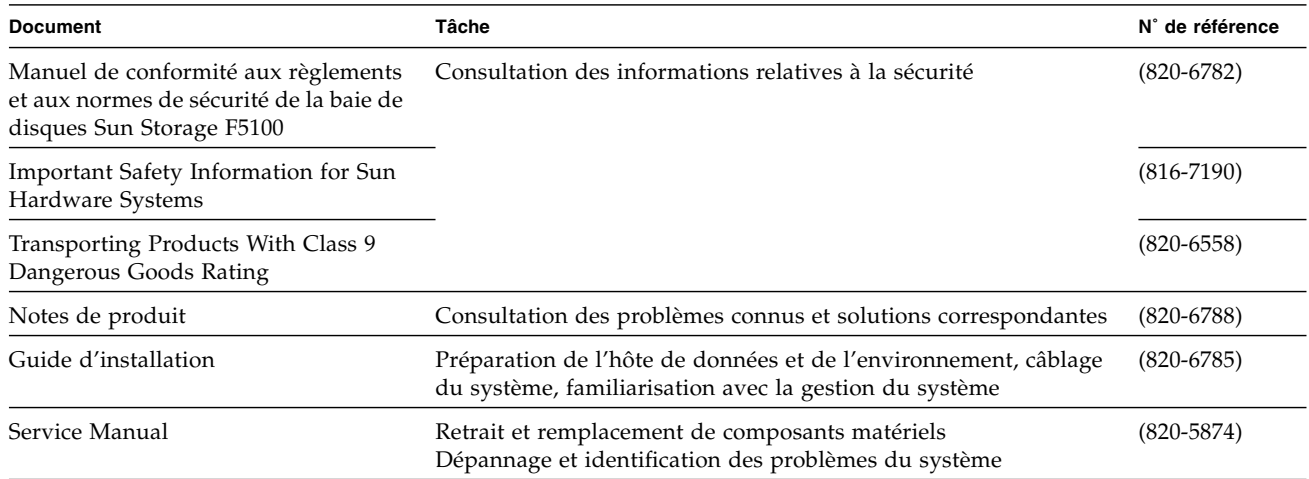

Copyright 2009, 2010 Oracle et/ou ses filiales. Tous droits réservés.

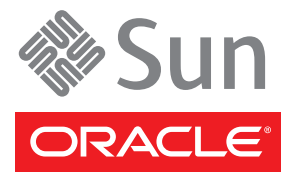

N˚ de référence : 820-6779-11, rév A Mai 2010